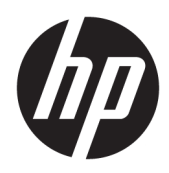

Riistvara teatmik

HP Elite Slice

© Copyright 2016 HP Development Company, L.P.

Käesolevas dokumendis sisalduvat teavet võidakse ette teatamata muuta. Ainsad HP toodete ja teenuste garantiid on sätestatud vastavate toodete ja teenustega kaasas olevates otsestes garantiiavaldustes. Käesolevas dokumendis avaldatut ei või mingil juhul käsitleda täiendava garantii pakkumisena. HP ei vastuta siin leiduda võivate tehniliste või toimetuslike vigade ega väljajättude eest.

Esimene trükk: juuni 2016

Dokumendi number: 900063-E41

#### **Tootemärkus**

Selles juhendis kirjeldatakse enamiku mudelite ühiseid funktsioone. Mõni funktsioonidest ei pruugi teie arvutis saadaval olla.

#### **Tarkvara kasutamise tingimused**

Sellesse arvutisse eelinstallitud mis tahes tarkvaratoodet installides, kopeerides, alla laadides või mis tahes muul viisil kasutades nõustute, et olete kohustatud järgima HP lõppkasutaja litsentsilepingu (EULA) tingimusi. Kui te litsentsitingimustega ei nõustu, on ainuke teile saadaolev hüvitamispoliitika kogu selle toote (riistvara ja tarkvara) kasutamata tagastamine 14 päeva jooksul raha tagasimakse taotlemiseks kooskõlas müüja tagasimaksetingimustega.

Lisateabe saamiseks või arvuti ostusumma täieliku tagasimakse taotlemiseks võtke ühendust oma müüjaga.

## **Teadmiseks selle juhendi kasutajale**

See juhend sisaldab põhiteavet HP Elite Slice'i täiendamise kohta.

A HOIATUS! Nii esile tõstetud tekst viitab asjaolule, et juhiste eiramine võib põhjustada kehavigastusi või surma.

A **ETTEVAATUST.** Nii esile tõstetud tekst viitab asjaolule, et juhiste eiramine võib kaasa tuua seadmete kahjustusi või andmete kaotsiminekut.

**MÄRKUS.** Nii esile tõstetud tekst sisaldab olulist lisateavet.

# **Sisukord**

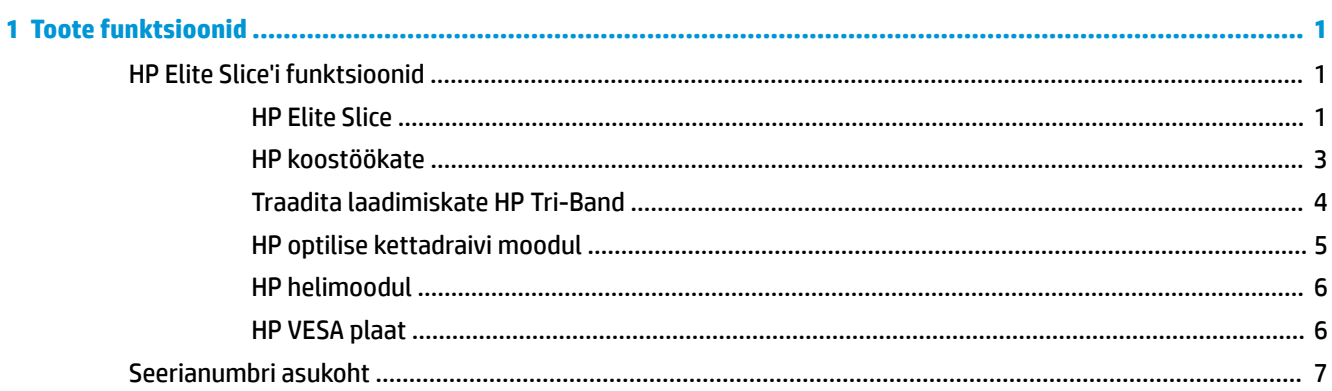

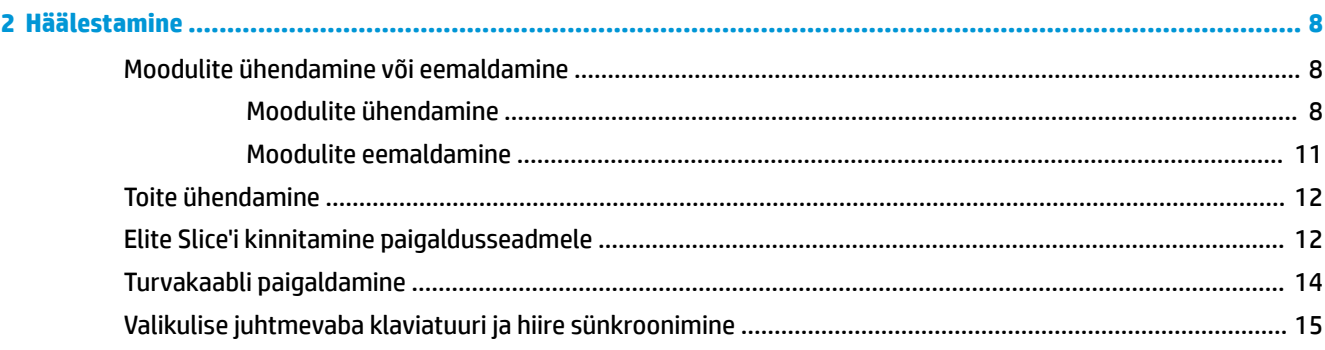

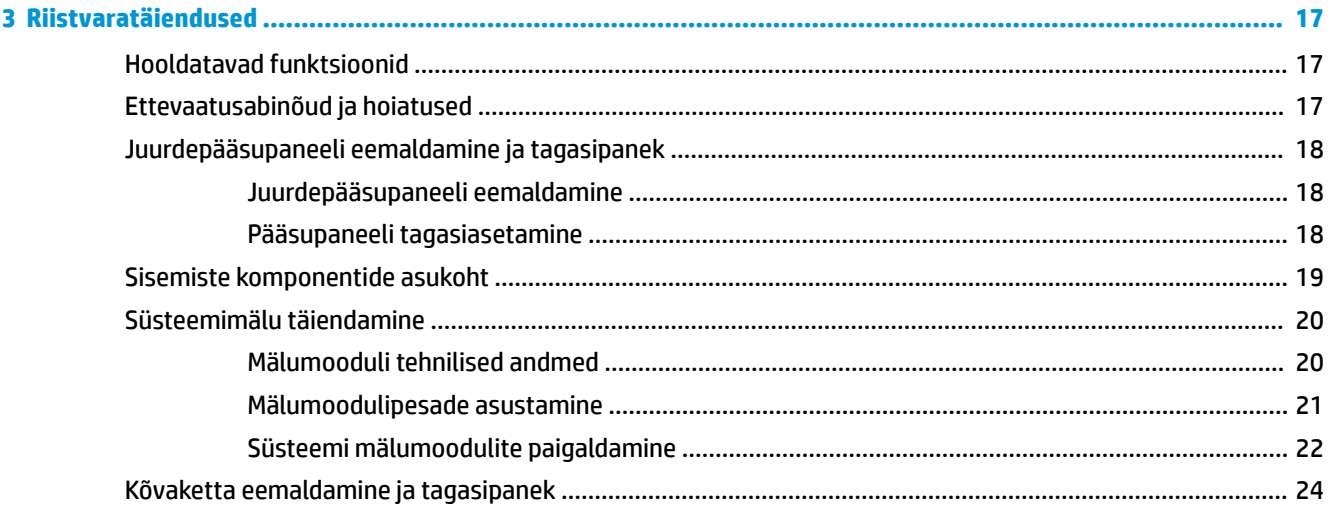

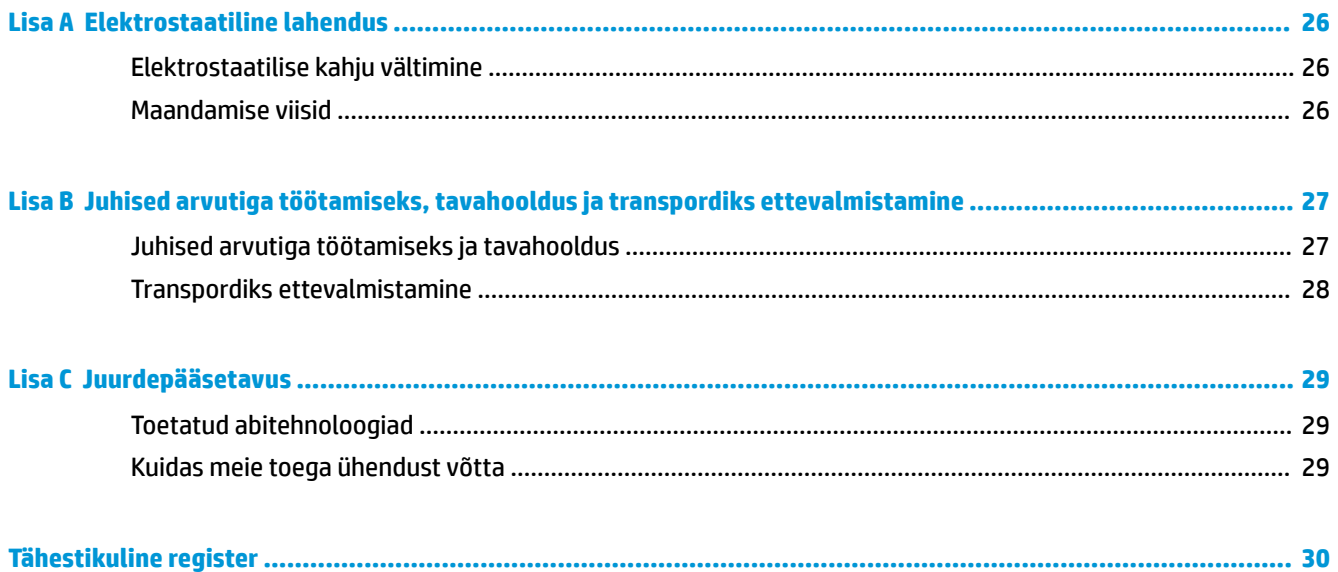

# <span id="page-6-0"></span>**1 Toote funktsioonid**

## **HP Elite Slice'i funktsioonid**

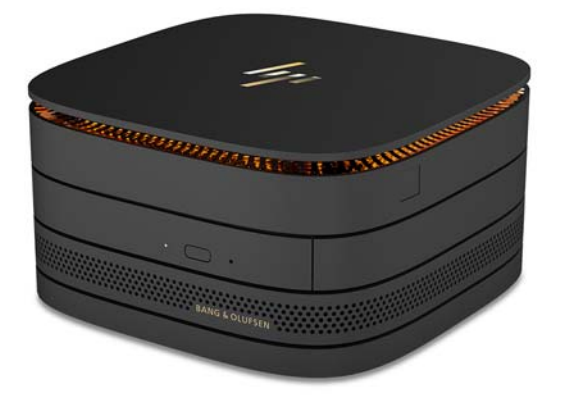

### **HP Elite Slice**

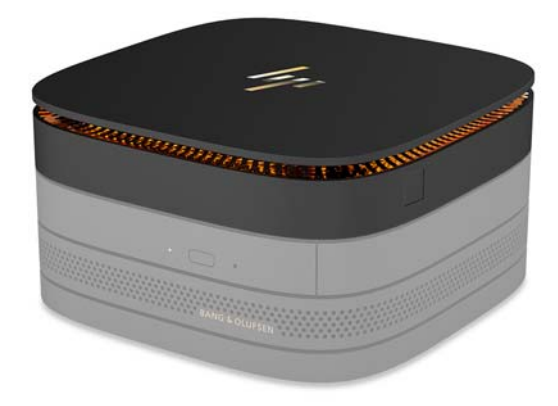

Elite Slice on baasmoodul, üksainus vajalik moodul. Elite Slice'il on valikuline sõrmejäljelugeja: selle asemel et sõrmega üle sõrmejäljelugeja libistada, vajutate sõrmega lugejale. See lugeja on täpsem kui libistamisega lugejad.

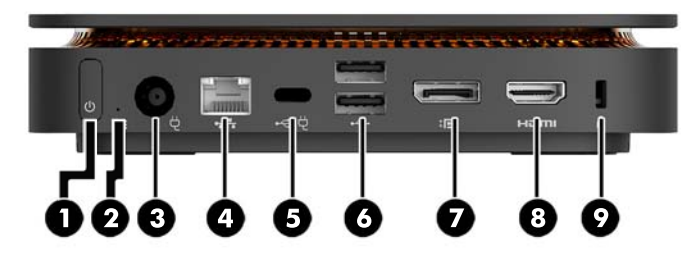

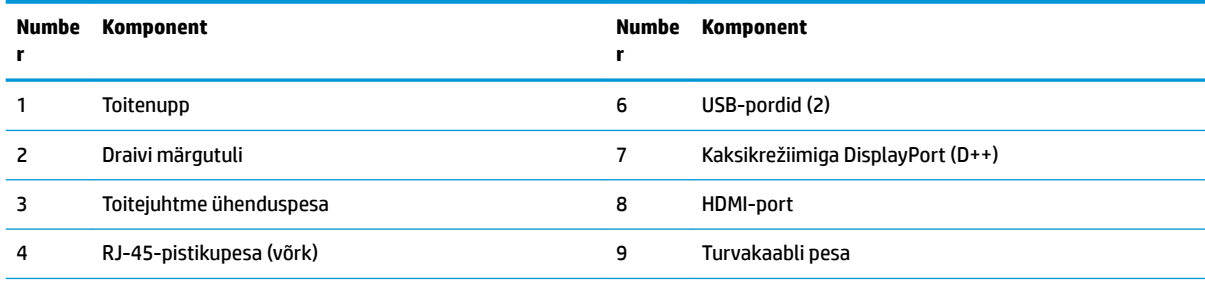

5 USB C-tüüpi port

60 W sisend, DisplayPort

15 W väljund

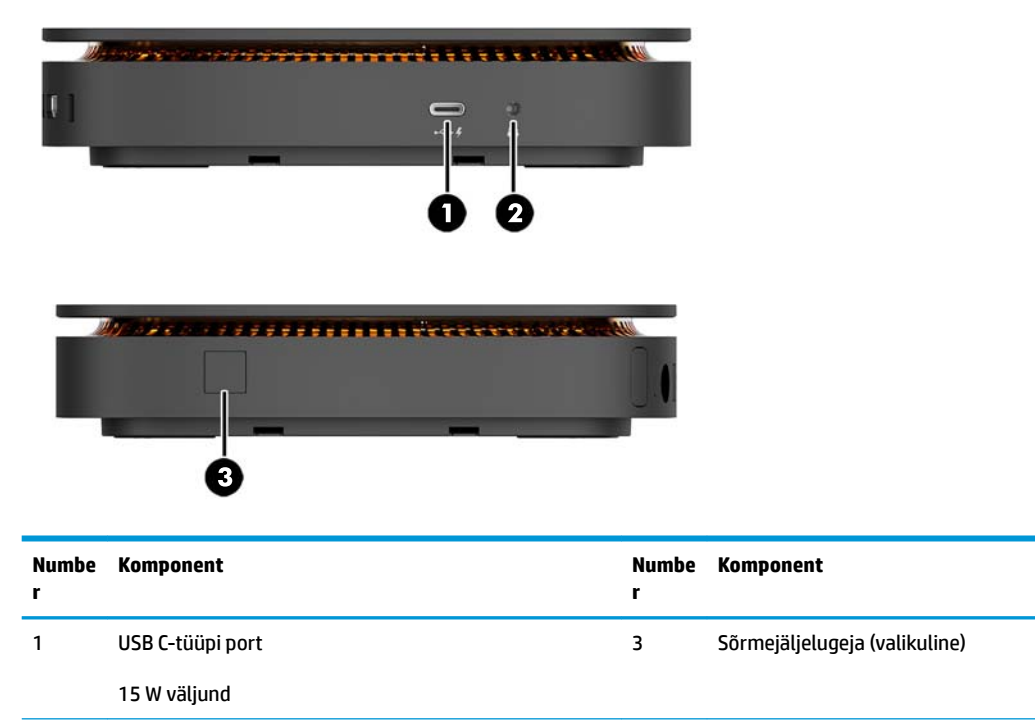

2 Universaalne helipesa

### <span id="page-8-0"></span>**HP koostöökate**

Elite Slice'i saab tellida koos valikulise HP koostöökattega. Koostöökate võimaldab traadita sidet mahtuvuslike puutenuppudega, et teha konverentskõnesid. Sellel kattel ei ole kõlareid ega mikrofone. Kõlarid ja mikrofonid on liidetud HP helimoodulisse, mis on eraldi ostetav.

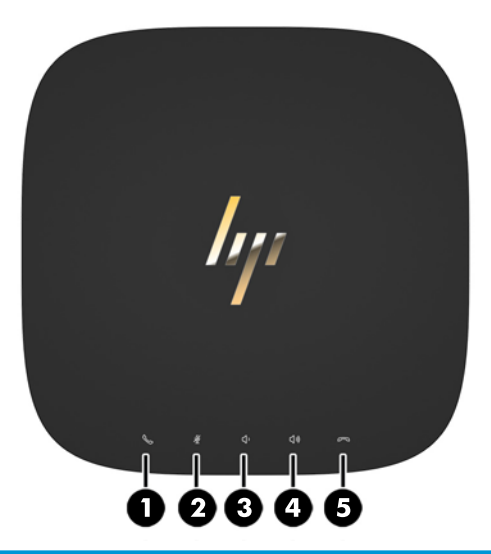

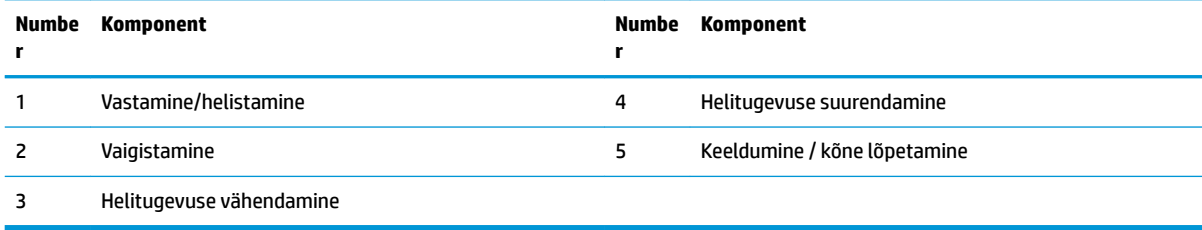

### <span id="page-9-0"></span>**Traadita laadimiskate HP Tri-Band**

Elite Slice'i saab tellida koos valikulise traadita laadimiskattega HP Tri-Band. Laadimiskate pakub ühilduvatele traadita laadimisseadmetele traadita laadimisala. Toetatud on kolm tööstusharu standarditele vastavat laadimistehnoloogiat: Qi, PMA ja A4WP.

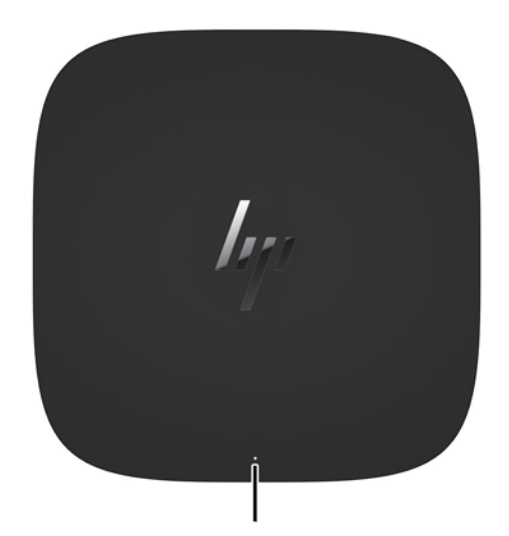

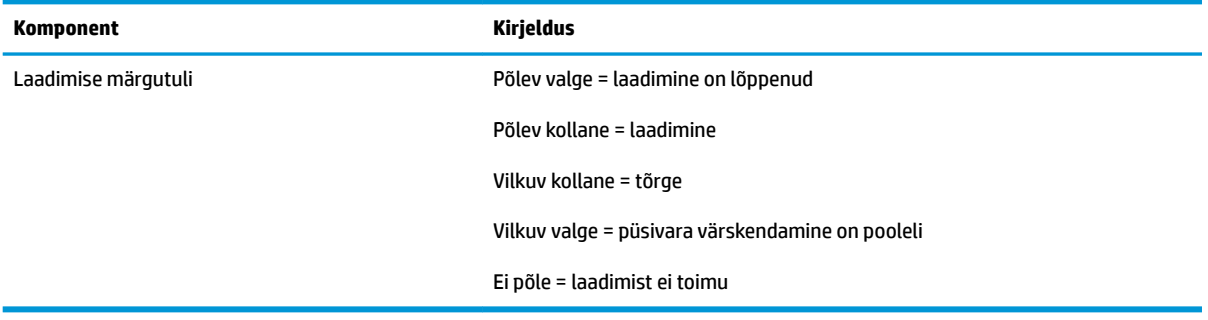

## <span id="page-10-0"></span>**HP optilise kettadraivi moodul**

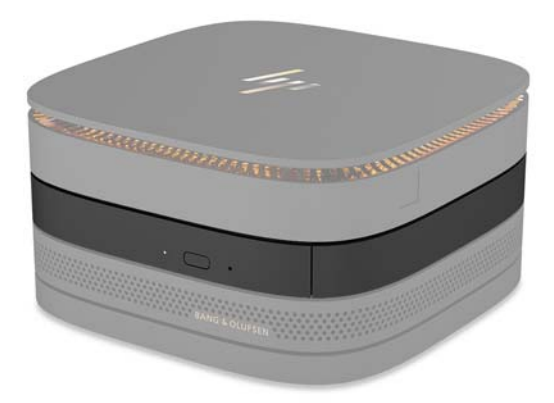

Valikuline HP optilise kettadraivi moodul lisab optilise draivi funktsioonid. Täiendavad optilise draivi moodulid saab ühendada Elite Slice'i konfiguratsiooniga olenevalt toiteallikast ja toitega varustatud moodulite koguarvust. Lisateavet leiate jaotisest [Moodulite ühendamine või eemaldamine lk 8.](#page-13-0)

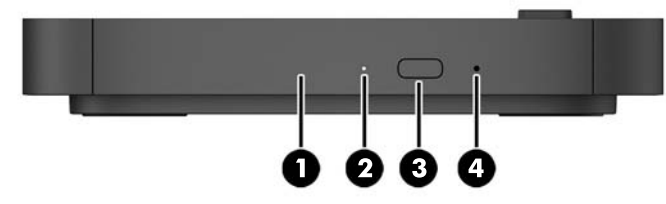

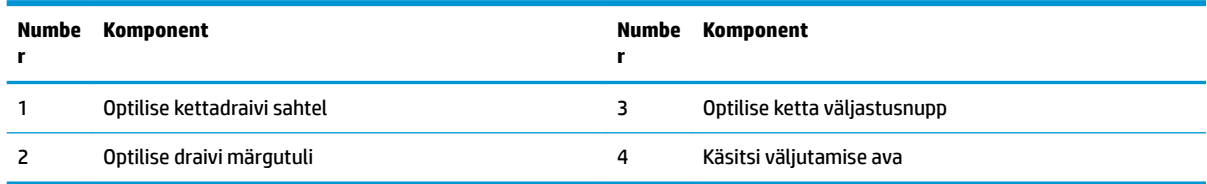

### <span id="page-11-0"></span>**HP helimoodul**

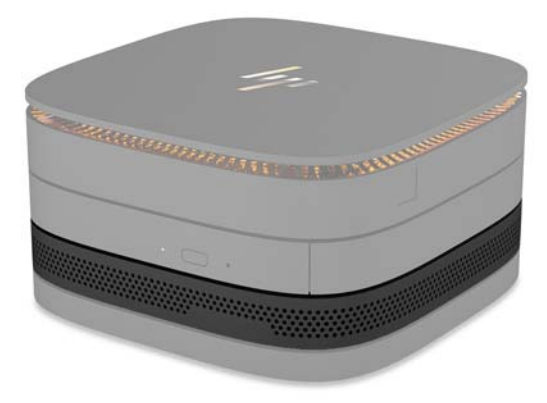

Valikuline HP helimoodul sisaldab täiustatud helisüsteemi. Helimoodulil on kõlarid ja mikrofonid, mis on vajalikud koostöökatte funktsioonide toetamiseks.

#### **HP VESA plaat**

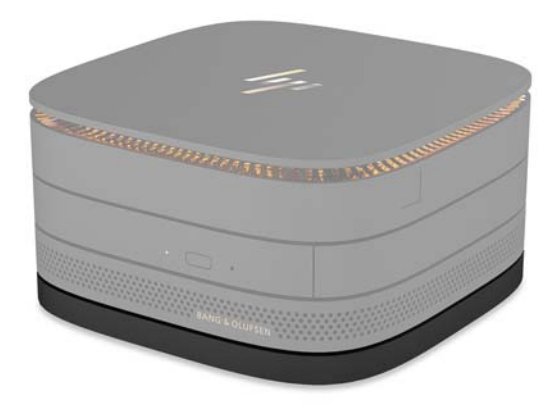

HP VESA plaat võimaldab paigaldada Elite Slice'i koostu monitori, seina või laua külge.

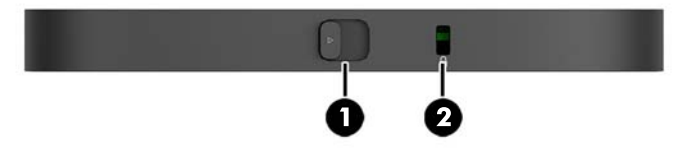

Joonis: tagakülg, alumine (VESA avad)

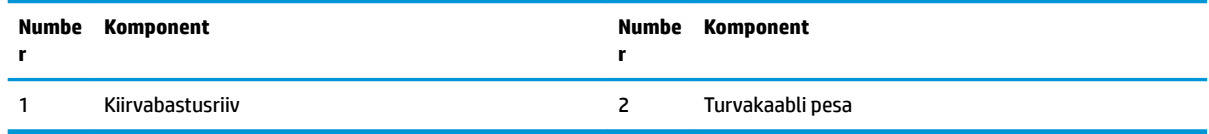

# <span id="page-12-0"></span>**Seerianumbri asukoht**

Igal arvutil on unikaalne seerianumber ja toote ID-number, mis on graveeritud laseriga Elite Slice'i põhjale. Nende siltide koopia on korpuse sisemuses. Hoidke neid numbreid toest abi taotlemisel käepärast.

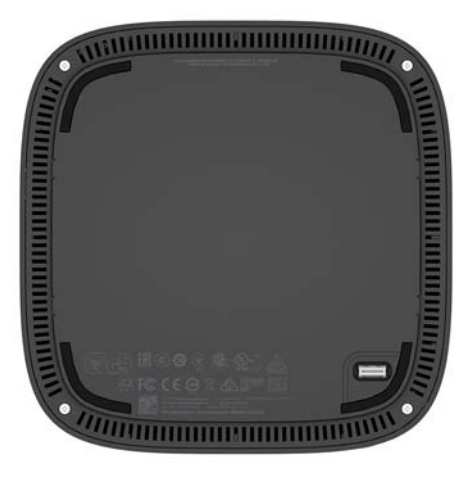

# <span id="page-13-0"></span>**2 Häälestamine**

## **Moodulite ühendamine või eemaldamine**

Elite Slice'iga saab ühendada kolme tüüpi mooduleid: optilise draivi moodul, helimoodul ja VESA plaat. Moodulid tuleks kinnitada baasmooduli külge alltoodud järjestuses:

- HP optilise kettadraivi moodulid
- HP helimoodul
- HP VESA plaat

Optilise draivi moodul ja helimoodul on toitevarustusega moodulid. Elite Slice'iga saab ühendada ainult ühe helimooduli. Sõltuvalt vahelduvvooluadapterist võib aga olla võimalik ühendada mitu optilise draivi moodulit.

**MÄRKUS.** Vaadake vahelduvvooluadapteri silti, et kontrollida selle toitevarustuse andmeid.

- 90 W vahelduvvooluadapter (mis tarnitakse koos traadita laadimiskattega HP Tri-Band) võimaldab ühendada Elite Slice'iga kuni neli toitevarustusega moodulit.
	- Kuni kolm optilise draivi moodulit ja üks helimoodul

– või –

- Kuni neli optilise draivi moodulit (ilma helimoodulita)
- 65 W vahelduvvooluadapter võimaldab ühendada Elite Slice'iga kuni kaks toitevarustusega moodulit.
	- Üks optilise draivi moodul ja üks helimoodul

– või –

— Kuni kaks optilise draivi moodulit (ilma helimoodulita)

#### **Moodulite ühendamine**

**ETTEVAATUST.** Enne moodulite ühendamist lülitage Elite Slice välja ja lahutage selle küljest kõik toiteallikad.

Moodulid ei saa olla käigult ühendatavad või käigult vahetatavad.

- **1.** Eemaldage/eraldage turvakaabel, kui see on kinnitatud.
- **2.** Eemaldage kõik irdkandjad, nagu USB-mäluseadmed.
- **3.** Lülitage Elite Slice õigesti operatsioonisüsteemi kaudu välja ja seejärel lülitage välja kõik välisseadmed.
- **4.** Eemaldage toitejuhe Elite Slice'i küljest ning lahutage kõik välisseadmed.
- **5.** Kui VESA plaat on ühendatud, libistage kiirvabastusriiv avatud asendisse ja eemaldage VESA plaat.
- **6.** Joondage mooduli ühendusport Elite Slice'i alumisel küljel teisel moodulil oleva mooduli laienduspesaga ja vajutage Elite Slice'i korralikult alla.

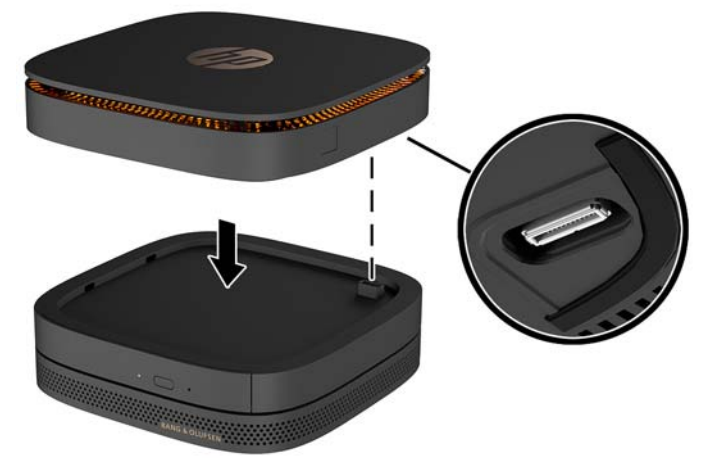

Peaksite kuulma vaikset klõpsatust, kui moodulid kokku lukustuvad. Iga moodul lukustub paigale ja peidab selle kohal oleva mooduli vabastusriivi.

Korrake, kuni kõik moodulid on ühendatud.

**7.** Libistage VESA plaadil olev kiirvabastusriiv (1) avatud asendisse. Paigutage ühendatud moodulid VESA plaadi kohale.

VESA plaadil ei ole mooduli laienduspesa. Veenduge, et Elite Slice'i pordid ning VESA plaadi kiirvabastusriiv ja turvakaabli pesa oleksid kõik samal küljel.

**8.** Vajutage moodulid (2) alla VESA plaadile.

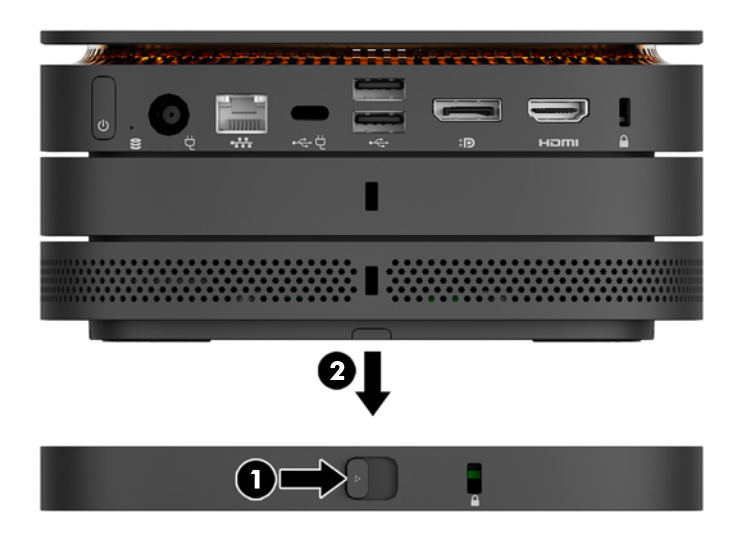

- **9.** Libistage VESA plaadi tagaosas olev kiirvabastusriiv lukustatud asendisse, et kõik moodulid kokku lukustada.
	- **A ETTEVAATUST.** VESA plaadil on neli sakki. Kui paigutate Elite Slice'i konfiguratsiooni õigesti VESA plaadile ja libistate kiirvabastusriivi lukustatud asendisse, siis need neli sakki lukustavad VESA plaadi Elite Slice'i koostu külge. Kui VESA plaat pole õigesti paigutatud, ei saa kiirvabastusriivi lukustatud asendisse liigutada ja moodulid ei ole kinnitatud.

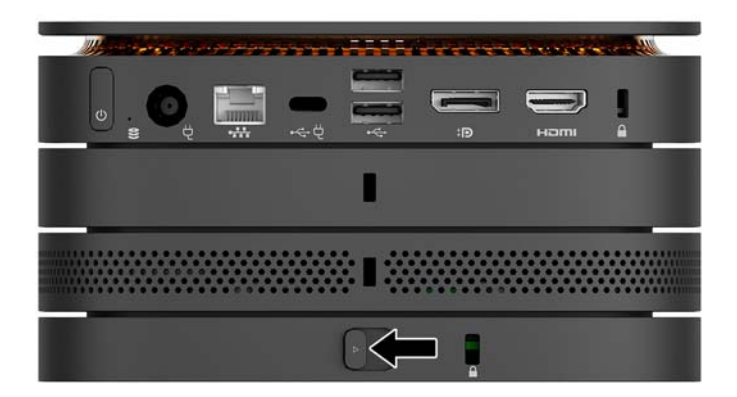

- **10.** Paigaldage VESA plaadi turvakaabli pessa turvakaabel, et takistada kiirvabastusriivi avatud asendisse liikumist ja moodulite lahutamist.
	- **MÄRKUS.** Turvakaabel on mõeldud arvuti kaitsmiseks, kuid see ei pruugi arvuti väärkasutust ega vargust ära hoida.

### <span id="page-16-0"></span>**Moodulite eemaldamine**

**ETTEVAATUST.** Enne moodulite lahtiühendamist lülitage Elite Slice välja ja lahutage selle küljest kõik toiteallikad.

Moodulid ei saa olla käigult ühendatavad või käigult vahetatavad.

Mooduleid peab eemaldama ükshaaval, alustades alumisest. Alumise mooduli eemaldamine toob nähtavale selle kohal oleva mooduli vabastusriivi.

- **1.** Eemaldage/eraldage turvakaabel, kui see on kinnitatud.
- **2.** Eemaldage kõik irdkandjad, nagu USB-mäluseadmed.
- **3.** Lülitage Elite Slice õigesti operatsioonisüsteemi kaudu välja ja seejärel lülitage välja kõik välisseadmed.
- **4.** Eemaldage toitejuhe Elite Slice'i küljest ning lahutage kõik välisseadmed.
- **5.** Kui VESA plaat on ühendatud, libistage VESA plaadi tagaküljel olev kiirvabastusriiv avatud asendisse ja tõstke moodulivirn VESA plaadilt ära.
- **6.** Eemaldage alaosast alustades täiendavad moodulid, vajutades iga mooduli alumisel küljel olevat vabastusriivi (1), kuni see vabastab selle kohal oleva mooduli (2).

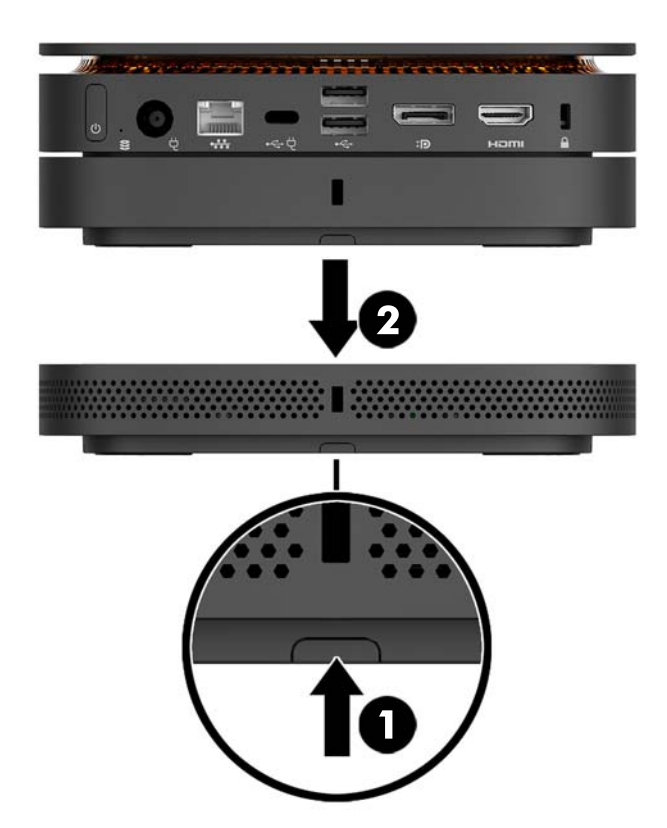

## <span id="page-17-0"></span>**Toite ühendamine**

Elite Slice'i saab ühendada toitevarustusega pordiga HP monitoril või vahelduvvooluvõrgu pistikupesaga, kasutades Elite Slice'i komplekti kuuluvat HP adapterit. Toiteallikad, mis ei pärine HP-lt, ei ole sobilikud.

**MÄRKUS.** Teatud toitelaadimise tingimustes võib mõni USB-port olla ajutiselt keelatud, et vastata tooteohutuse eeskirjadele.

Vahelduvvooluvõrgu pistikupesaga ühendamine:

- **1.** Ühendage toitejuhe vahelduvvooluadapteri ja vahelduvvooluvõrgu pistikupesaga.
- **MB!** Elite Slice'i ühendamisel vahelduvvooluvõrgu pistikupesaga tuleb kasutada Elite Slice'i komplekti kuuluvat HP adapterit.
- **2.** Ühendage vahelduvvooluadapter Elite Slice'i tagaküljel oleva toitejuhtme ühenduspesaga.

Kui teil on HP monitor, millel on laadimisport, mis suudab varustada vähemalt 60 W-ga, võite ühendada Elite Slice'i vahelduvvooluvõrgu pistikupesa asemel monitoriga.

**1.** Lahutage Slice'i küljest vahelduvvoolutoide.

 $\mathbb{P}$  **MÄRKUS.** Kui Elite Slice on ühendatud nii toitevarustusega pordi kui ka vahelduvvooluvõrgu pistikupesaga, kasutab Elite Slice vahelduvvoolutoidet.

- **2.** Ühendage C-tüüpi USB-kaabli (eraldi ostetav) üks ots Elite Slice'i tagumise C-tüüpi USB-pordiga.
- **3.** Ühendage kaabli teine ots HP monitori laadimispordiga.

## **Elite Slice'i kinnitamine paigaldusseadmele**

Kui VESA plaat on ühendatud, saab Elite Slice'i kinnitada monitori, seina või laua külge kahes paigaldusasendis:

- Vertikaalne
- Horisontaalne, nii et kõik kaablid on kinnitatud arvuti tagaküljele ja ripuvad otse alla

Elite Slice'i kinnitamine

**1.** Ühendage kõik moodulid peale VESA plaadi.

**2.** Kasutage nelja kruvi, mis kuuluvad VESA plaadi komplekti, et kinnitada VESA plaat monitori või muu pinna külge.

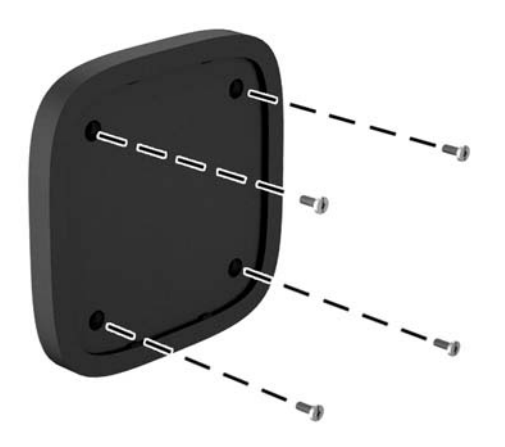

Kui Elite Slice paigaldatakse horisontaalselt, siis paigutage VESA plaat kindlasti nii, et kiirvabastusriiv on suunatud alla. Kõik juhtmed ja kaablid peaksid rippuma otse pesadest alla.

- **3.** Ühendage moodulid hoolikalt VESA plaadiga.
- **4.** Libistage kiirvabastusriiv VESA plaadi tagaküljel lukustatud asendisse, et kinnitada VESA plaat selle kohal oleva mooduli külge.

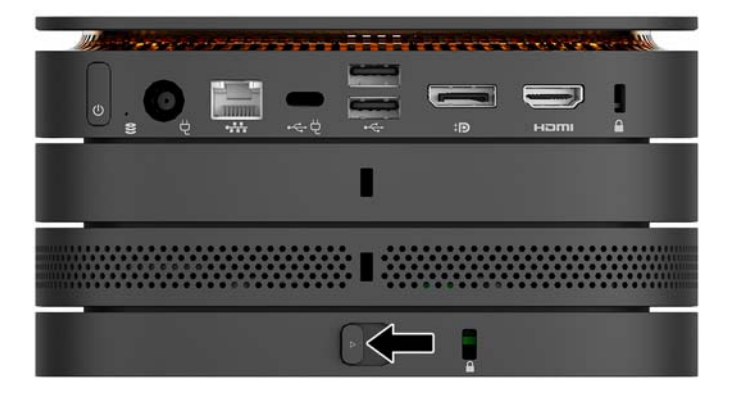

**MÄRKUS.** HP soovitab tungivalt kinnitada Elite Slice'i koostu, kinnitades VESA plaadi tagaküljele turvakaabli. See takistab kiirvabastusriivi avatud asendisse liikumist ja ennetab moodulite juhuslikku lahtitulekut.

Turvakaabel on mõeldud arvuti kaitsmiseks, kuid see ei pruugi arvuti väärkasutust ega vargust ära hoida.

## <span id="page-19-0"></span>**Turvakaabli paigaldamine**

Arvuti kinnitamiseks võib kasutada allpool näidatud 10 mm ultraõhukest kaabellukku. Kui see on paigaldatud alumise mooduli külge, lukustab kaabel moodulid kokku. Kui VESA plaat on paigaldatud, libistage kiirvabastusriiv lukustatud asendisse ja paigaldage kõigi moodulite kokku lukustamiseks turvakaabel.

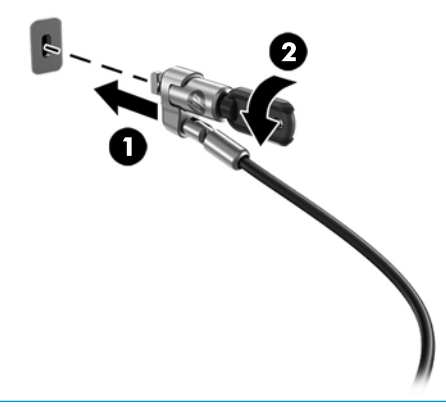

**MÄRKUS.** Turvakaabel on mõeldud arvuti kaitseks, kuid see ei pruugi ära hoida arvuti väärkasutust ega vargust.

## <span id="page-20-0"></span>**Valikulise juhtmevaba klaviatuuri ja hiire sünkroonimine**

Hiir ja klaviatuur on tehases sünkroonitud. Kui need ei tööta, siis eemaldage ja asendage patareid. Kui hiir ja klaviatuur ei tööta endiselt, siis järgige nende käsitsi uuesti sünkroonimiseks järgmist toimingut.

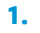

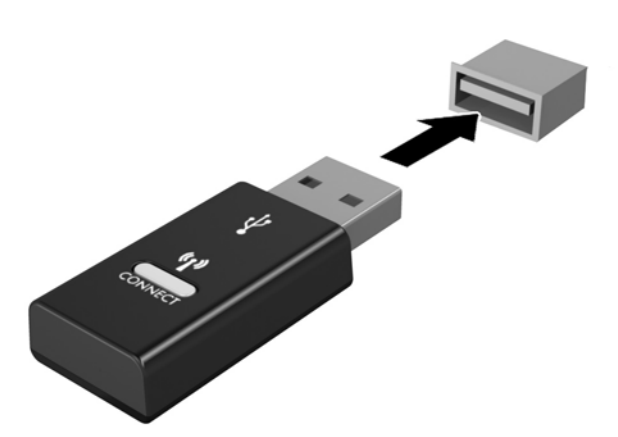

**2.**

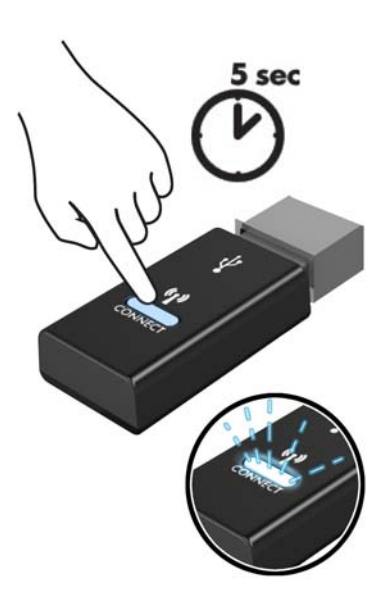

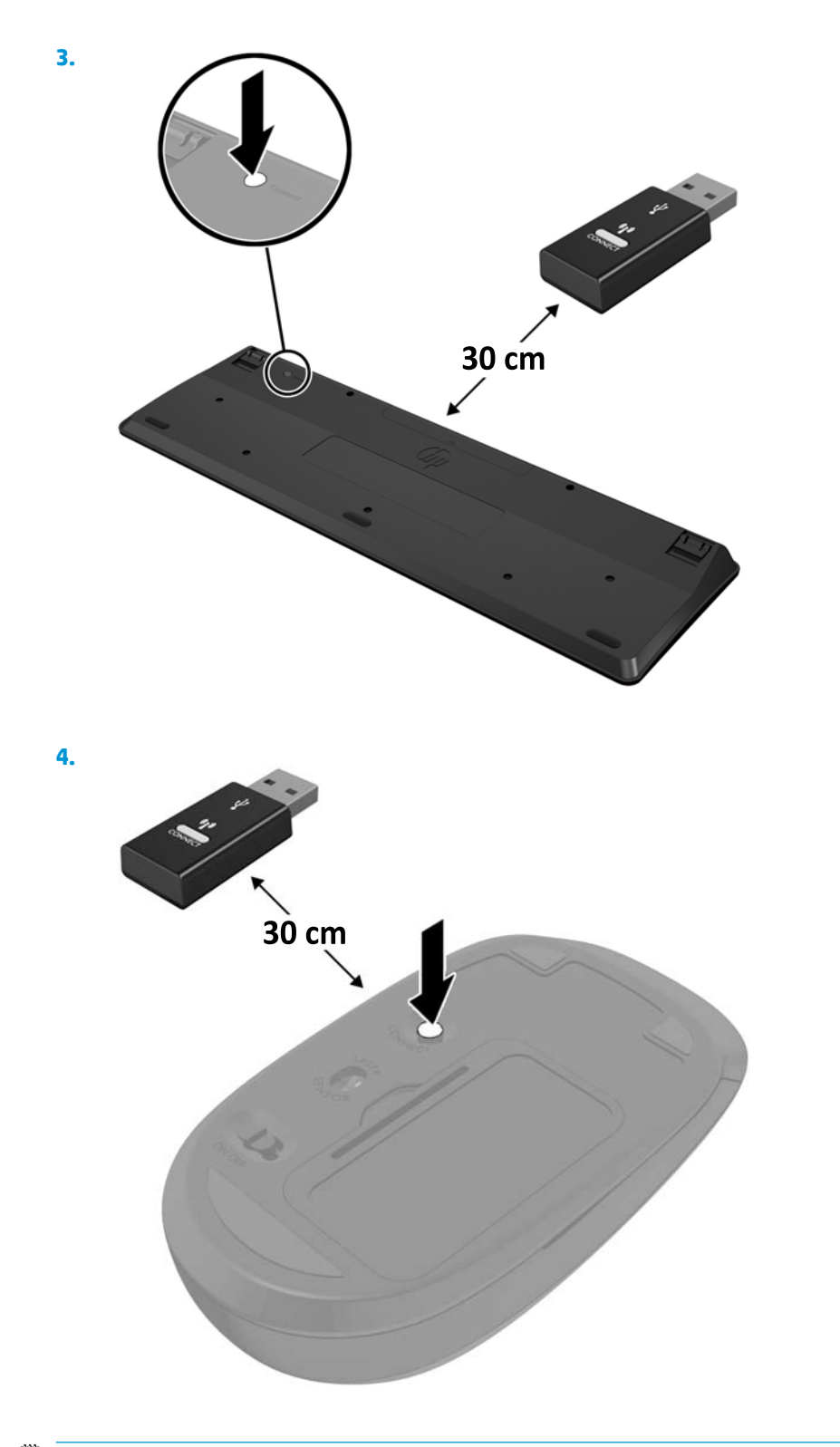

**MÄRKUS.** Kui klaviatuur ja hiir ei tööta endiselt, siis eemaldage ja asendage patareid. Kui klaviatuur ja hiir ei ole endiselt sünkroonitud, siis sünkroonige klaviatuur ja hiir uuesti.

# <span id="page-22-0"></span>**3 Riistvaratäiendused**

## **Hooldatavad funktsioonid**

Selles arvutis on funktsioone, mis hõlbustavad uuendamist ja hooldamist.

## **Ettevaatusabinõud ja hoiatused**

Enne täiendamist lugege hoolikalt kõiki selles juhendis sisalduvaid kohalduvaid suuniseid, ettevaatusabinõusid ja hoiatusi.

**HOIATUS!** Elektrilöögist, kuumadest pindadest või tulekahjust põhjustatud vigastusohu vähendamiseks toimige järgmiselt.

Lahutage enne korpuse eemaldamist toitejuhe vahelduvvooluvõrgu pistikupesast. Sisemuses on voolu all olevaid ja liikuvaid osi.

Laske süsteemi sisemistel komponentidel enne nende puudutamist jahtuda.

Enne seadme uuesti pingestamist kinnitage korpus kindlalt oma kohale tagasi.

Ärge ühendage võrgukontrolleri (NIC) pesadesse telekommunikatsiooni- või telefonikonnektoreid.

Ärge jätke ühendamata toitejuhtme maandusviiku. Maanduspistik on oluline ohutusseadis.

Ühendage toitejuhe maandatud vahelduvvooluvõrgu pistikupessa, millele pääseb igal ajal kergesti juurde.

Raskete vigastuste ohu vähendamiseks lugege *Ohutuse ja mugavuse juhendit*. See kirjeldab töökoha õiget ettevalmistust ja sisaldab suuniseid kehahoiaku ja tööharjumuste kohta, mis suurendavad teie mugavust ja vähendavad vigastusohtu. See sisaldab ka elektri- ja mehaanilise ohutuse teavet. Juhend asub veebis aadressil [http://www.hp.com/ergo.](http://www.hp.com/ergo)

**ETTEVAATUST.** Staatiline elekter võib kahjustada arvuti elektrikomponente või lisaseadmeid. Seepärast maandage alati enne nende toimingute alustamist endasse kogunenud staatiline elekter, puudutades korraks mõnda maandatud metallobjekti. Lisateavet leiate jaotisest [Elektrostaatiline lahendus lk 26](#page-31-0).

Kui arvuti on ühendatud vahelduvvoolu toiteallikaga, on emaplaat alati pinge all. Enne arvuti avamist eemaldage sisemiste komponentide kahjustamise vältimiseks toitekaabel vooluvõrgust.

# <span id="page-23-0"></span>**Juurdepääsupaneeli eemaldamine ja tagasipanek**

### **Juurdepääsupaneeli eemaldamine**

Elite Slice'i juurdepääsupaneel tuleb eemaldada, et pääseda juurde kõvakettale ja süsteemi mälumoodulitele.

**1.** Eemaldage Elite Slice täiendavate moodulite küljest.

Suuniseid vt jaotisest [Moodulite eemaldamine lk 11](#page-16-0).

- **2.** Pange arvuti tagurpidi tasasele pehme riidega kaetud pinnale, et kaitsta arvutit kriimustuste või muude kahjustuste eest.
- **3.** Keerake lahti neli kinnituskruvi (1), mis hoiavad juurdepääsupaneeli paigal, ja tõstke paneel arvutilt maha (2).

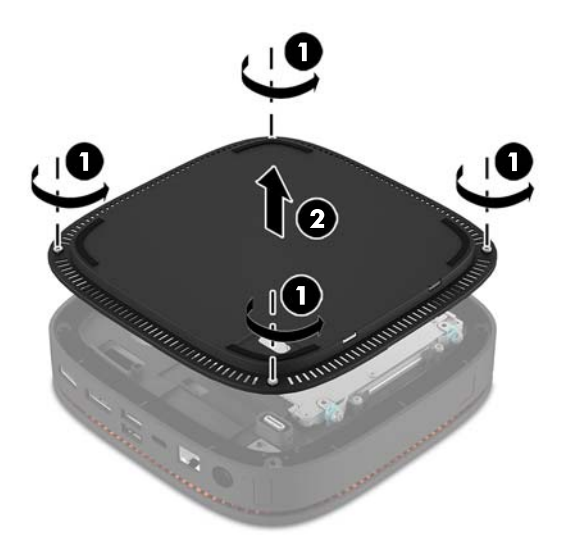

### **Pääsupaneeli tagasiasetamine**

- **1.** Pange arvuti tagurpidi tasasele pehme riidega kaetud pinnale.
- **2.** Joondage juurdepääsupaneel (1) arvutiga, nii et mooduli ühendusport oleks juurdepääsupaneelis oleva ava kaudu selgelt nähtav.

<span id="page-24-0"></span>**3.** Keerake kinni neli kinnituskruvi (2), et kinnitada juurdepääsupaneel arvuti külge.

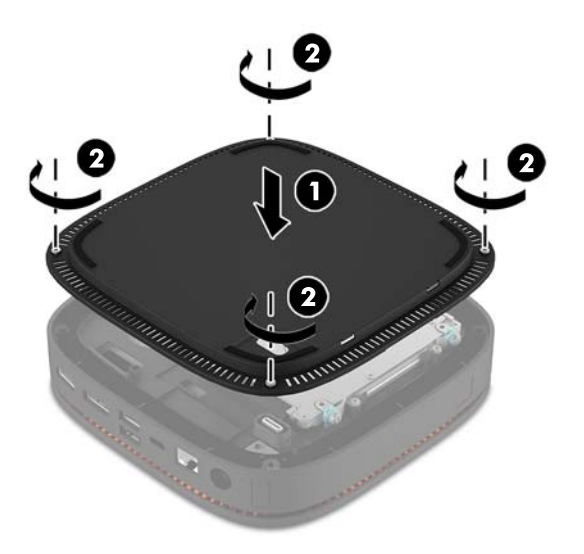

**4.** Ühendage uuesti täiendavad moodulid.

Suuniseid vt jaotisest [Moodulite ühendamine või eemaldamine lk 8.](#page-13-0)

# **Sisemiste komponentide asukoht**

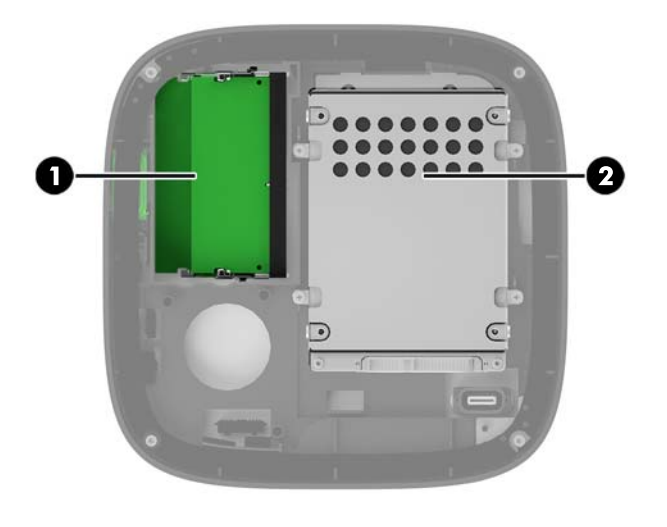

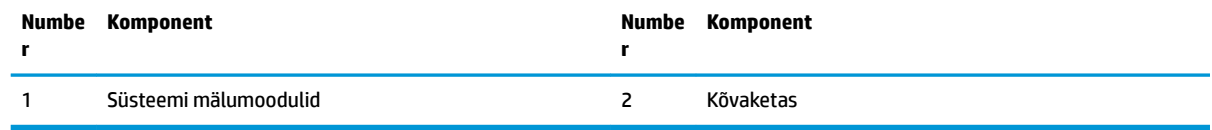

## <span id="page-25-0"></span>**Süsteemimälu täiendamine**

Emaplaadi mälumoodulipesad saab asustada kuni kahe tööstusharu standarditele vastava mälumooduliga. Eelinstallitud on vähemalt üks pisi-DIMM (SODIMM). Maksimaalse mälumahu saavutamiseks saab paigaldada emaplaadile kuni 32 GB (16 GB x 2) mälu.

#### **Mälumooduli tehnilised andmed**

Süsteemi tõrgeteta toimimise tagamiseks peavad SODIMM-id vastama järgmistele tehnilistele andmetele:

- tööstusstandardile vastavalt 288 viiguga
- puhverdamata veakontrollita PC4-17000 DDR4-2133 MHz-ga ühilduvad
- 1,2 V DDR4-SDRAM SODIMM-id
- CAS-i latentsuse 15 DDR4 2133 MHz (ajastusega 15-15-15) toega
- Sisaldama kohustuslikku Joint Electronic Device Engineering Councili (JEDEC) spetsifikatsiooni

Arvuti toetab järgmist:

- 512 Mbit, 1 Gbit ja 2 Gbit veakontrollita (non-ECC) mälutehnoloogiaid
- Ühe- ja kahepoolsed SODIMM-id
- SODIMM-id, mis koosnevad x8 ja x16 seadmetest

**MÄRKUS.** Ühilduvusprobleemide vältimiseks soovitab HP kasutada selles arvutis ainult HP mälumooduleid. Süsteem ei tööta korralikult, kui paigaldate DIMM-mälu, mis ei ole toetatud. DIMM-id, mis koosnevad x4 SDRAM-ist, ei ole toetatud.

### <span id="page-26-0"></span>**Mälumoodulipesade asustamine**

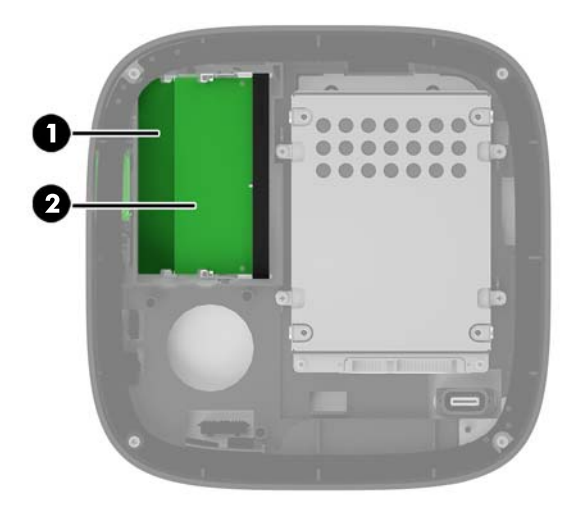

On kaks mälumoodulipesa, üks pesa kanali kohta. Pesadel on tähised DIMM1 ja DIMM3. Pesa DIMM1 töötab mälukanalis B. Pesa DIMM3 töötab mälukanalis A.

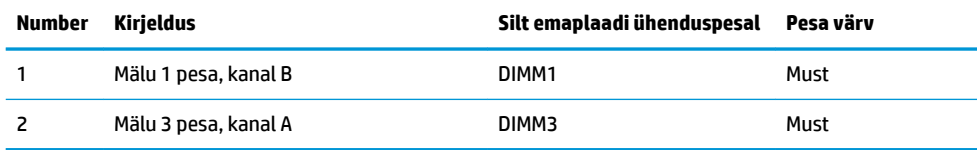

Olenevalt mälumoodulite paigaldusest töötab süsteem automaatselt kas ühekanalilises, kahekanalilises või paindlikus režiimis.

- Süsteem töötab ühekanalilises režiimis, kui asustatud on ainult üks mälumoodulipesa.
- Kui kanali A ja kanali B mälumoodulite maht on võrdne, töötab süsteem suurema jõudlusega kahekanalilises režiimis.
- Süsteem töötab paindlikus režiimis, kui kanali A ja kanali B mälumoodulite maht ei ühti. Paindlikus režiimis määrab väiksema mäluhulgaga asustatud kanal kogu mäluhulga, mis on kahekanalilisele tööle määratud, ja ülejäänu määratakse ühekanalilisele tööle. Paindlikus režiimis paigaldage suurema mahuga mälumoodul pessa DIMM3 (kanal A).
- Kõikide režiimide puhul sõltub maksimaalne töökiirus süsteemi kõige aeglasemast mälumoodulist.

## <span id="page-27-0"></span>**Süsteemi mälumoodulite paigaldamine**

**ETTEVAATUST.** Enne mälumoodulite lisamist või eemaldamist peate arvuti toitejuhtme lahti ühendama ja ootama umbes 30 sekundit, kuni arvuti toitepinge kaob. Hoolimata sellest, kas seade on sisse või välja lülitatud, on mälumoodulid alati pinge all seni, kuni arvuti on ühendatud aktiivse vahelduvvoolu pistikupesaga. Mälumoodulite lisamine või eemaldamine siis, kui arvuti on pinge all, võib põhjustada parandamatuid kahjustusi mälumoodulitele või emaplaadile.

Mälumoodulipesadel on kullatud metallkontaktid. Mälu täiendamisel on oluline kasutada kullatud kontaktidega mälumooduleid, et vältida sobimatute metallide kokkupuute tõttu tekkivat korrosiooni ja/või oksüdeerumist.

Staatiline elekter võib arvuti elektroonikakomponente või valikulisi kaarte kahjustada. Seepärast maandage alati enne nende toimingute alustamist endasse kogunenud staatiline elekter, puudutades korraks mõnda maandatud metalleset. Lisateavet leiate jaotisest [Elektrostaatiline lahendus lk 26.](#page-31-0)

Mälumoodulite paigutamisel ei tohi mooduli kontakte puudutada. See võib moodulit kahjustada.

**1.** Eemaldage juurdepääsupaneel.

Suuniseid vt jaotisest [Juurdepääsupaneeli eemaldamine lk 18.](#page-23-0)

**2.** Mälumooduli eemaldamiseks vajutage mälumooduli kummalgi küljel asuvaid riive väljapoole (1) ja seejärel tõmmake mälumoodul pesast välja (2).

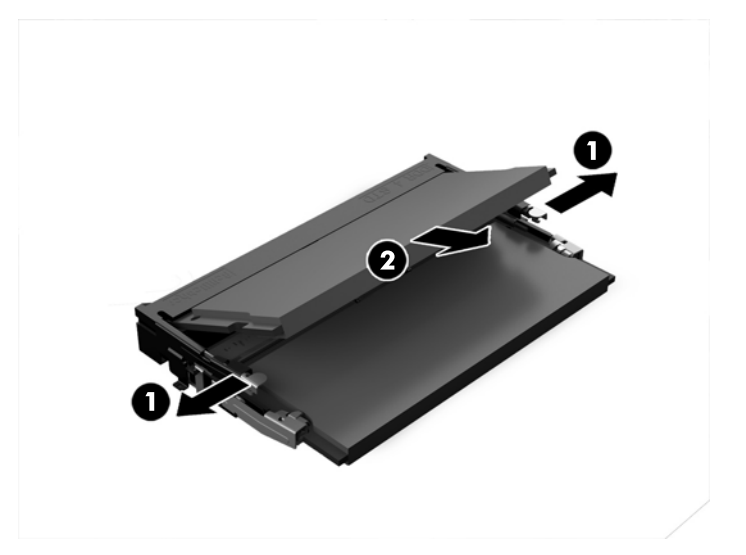

**3.** Sisestage uus mälumoodul pessa umbes 30° nurga all (1), seejärel vajutage mälumoodul (2) pessa, nii et riivid lukustavad selle oma kohale.

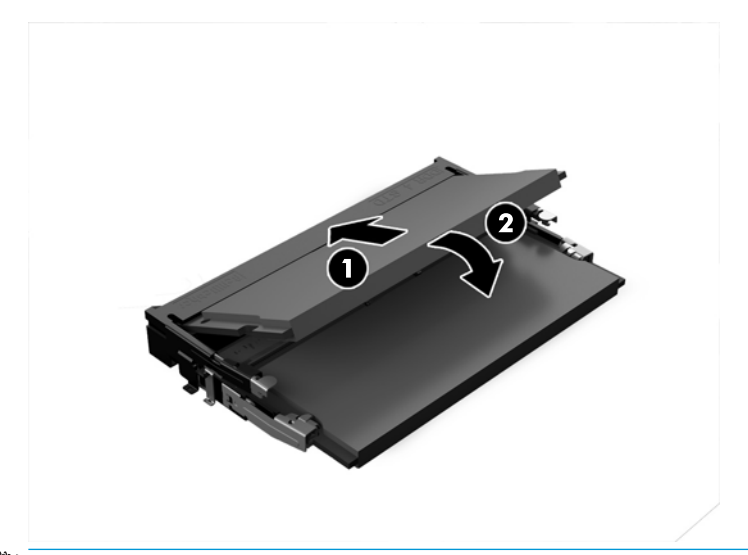

- **MÄRKUS.** Mälumooduli paigaldamiseks on ainult üks moodus. Sobitage moodulil olev sälk mälumoodulipesas oleva sakiga.
- **4.** Pange arvuti külgpaneel tagasi oma kohale.

Suuniseid vt jaotisest [Pääsupaneeli tagasiasetamine lk 18.](#page-23-0)

Arvuti tuvastab juurdepandud mälu sisselülitamisel automaatselt.

# <span id="page-29-0"></span>**Kõvaketta eemaldamine ja tagasipanek**

- **MÄRKUS.** Varundage kõvaketas enne selle eemaldamist, et saaksite edastada andmed uuele kõvakettale.
	- **1.** Eemaldage juurdepääsupaneel.

Suuniseid vt jaotisest [Juurdepääsupaneeli eemaldamine lk 18.](#page-23-0)

- **2.** Tõmmake sakki (1), et toite- ja andmekaabel kõvaketta küljest lahutada.
- **3.** Eemaldage 4 kruvi (2), mis hoiavad kõvakettariiulit plaadi küljes, ja tõstke riiul (3) korpusest välja.

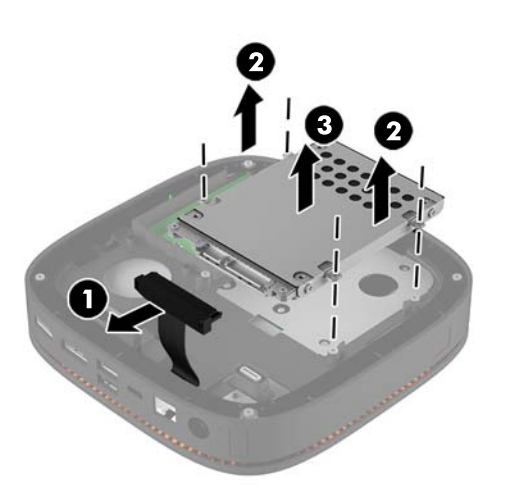

**4.** Eemaldage kruvid (1), mis hoiavad kõvaketast riiulis, ja tõstke kõvaketas (2) riiulist välja.

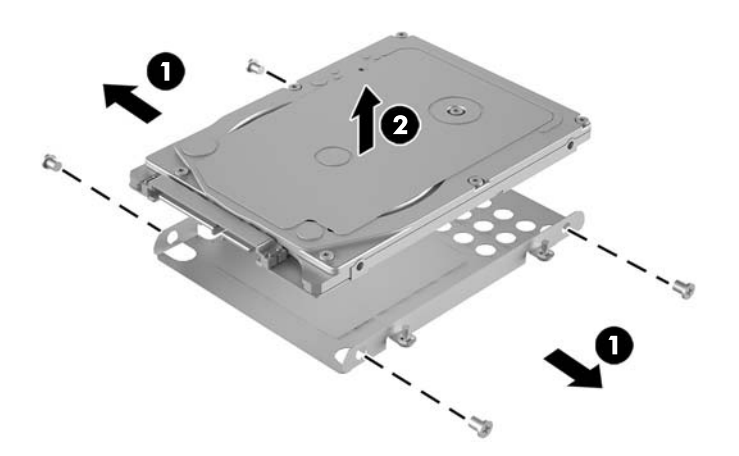

- **5.** Paigutage uus kõvaketas kettariiuli kohale, nii et kõvaketta soojuspaiga ja trükkplaadiga otsas olevad konnektorid oleksid suunatud kettariiuli suletud osa poole.
- **6.** Pange uus kõvaketas (1) riiulisse. Veenduge, et kõvaketta sildiga pool oleks nähtav.

**7.** Keerake kinni neli kruvi (2), et kinnitada kõvaketas riiulisse.

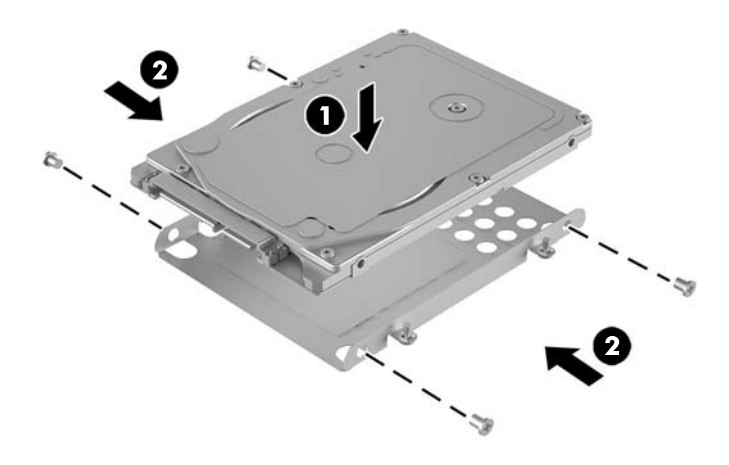

- **8.** Asendage korpuses olev kõvakettariiul (1). Veenduge, et kõvaketta konnektorid oleksid suunatud korpuse tagaosa poole.
- **9.** Joondage kettariiuli sakid korpuses olevate kruvipostidega ja kinnitage neli kruvi (2) kõvaketta kinnitamiseks.
- **10.** Ühendage toite- ja andmekaabel (3) uuesti kõvakettaga.

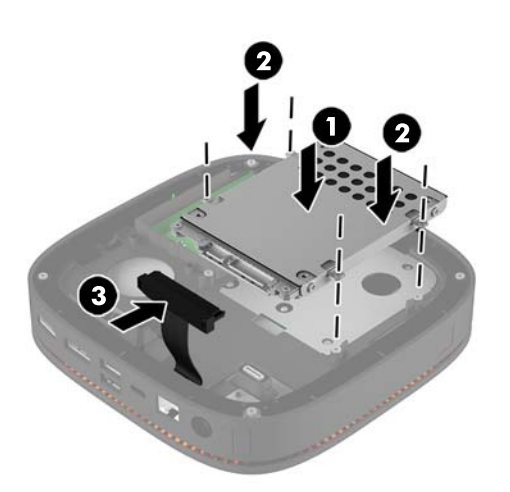

**11.** Pange arvuti külgpaneel tagasi oma kohale.

Suuniseid vt jaotisest [Pääsupaneeli tagasiasetamine lk 18.](#page-23-0)

# <span id="page-31-0"></span>**A Elektrostaatiline lahendus**

Staatilise laengu mahalaadimisest sõrmede või mõne muu juhi kaudu võivad kahjustusi saada emaplaadid või muud staatilise laengu suhtes tundlikud seadmed. Ka võib sellist tüüpi kahjustus vähendada seadme kasutusiga.

## **Elektrostaatilise kahju vältimine**

Elektrostaatiliste kahjustuste vältimiseks järgige järgmisi ettevaatusabinõusid.

- Staatilise laengu suhtes turvalistes pakendites olevate toodete transpordil ja ladustamisel hoiduge neid puudutamast.
- Hoidke elektrostaatiliselt tundlikke detaile pakendites kuni nende jõudmiseni maandatud töökohale.
- Enne ümbristest eemaldamist asetage detailid maandatud pinnale.
- Hoiduge puudutamast ühenduskontakte, juhtmeid või trükkplaati.
- Maandage end alati, kui peate puudutama mõnda elektrostaatiliselt tundlikku komponenti või sõlme.

## **Maandamise viisid**

Staatilise elektri suhtes tundlike osade käsitsemisel või paigaldamisel võite kasutada üht või mitut järgmistest viisidest.

- Maandage end käepaela abil maandatud töökoha maandusahelasse või arvuti tugiraamistikku. Käepaelad on painduvad ühenduslülid takistusega 1 megaoom ± 10% maa suhtes. Hea maanduskontakti saamiseks paigaldage käepael otse randmele vastu nahka.
- Seistes töötamisel, maandage kanna-, pöia- või kogu tallaosa. Kui seisate elektrit juhtivast materjalist põrandal või põrandamatil, kandke mõlemal jalal maanduspaela.
- Kasutage juhtivast materjalist hooldusvahendeid.
- Kasutage kaasaskantavat välihoolduskomplekti koos staatilist laengut hajutava matiga.

Kui teil pole korraliku maanduse realiseerimiseks ühtki soovitatud abivahendit, pöörduge HP volitatud esinduse, edasimüüja või hooldusettevõtte poole.

**MÄRKUS.** Staatilise elektri kohta saate lisateavet HP volitatud esindusest, edasimüüjalt või hooldusettevõttest.

# <span id="page-32-0"></span>**B Juhised arvutiga töötamiseks, tavahooldus ja transpordiks ettevalmistamine**

## **Juhised arvutiga töötamiseks ja tavahooldus**

Arvuti ja kuvari paigaldamisel ja hooldamisel järgige järgmisi juhiseid:

- Ärge paigutage arvutit ülemäära niiskesse kohta, päikese kätte ega liiga kuuma või külma ruumi.
- Kasutage arvutit tugeval, tasasel pinnal. Jätke arvuti kõigile ventileeritavatele külgedele ja monitori kohale vajaliku õhuvoolu võimaldamiseks 10,2 cm (4 tolli) vaba ruumi.
- Ärge takistage õhu juurdevoolu arvutisse: hoidke kõik ventilaatori- ja õhuvõtuavad vabad. Ärge asetage sisselükatud tugijalgadega klaviatuuri tihedalt vastu lauaarvuti esikülge, sest ka see takistab õhu sissevoolu.
- Ärge töötage mitte kunagi arvutiga, mille külgpaneel või laienduskaardi pesade katted on eemaldatud.
- Ärge kuhjake arvuteid üksteise peale ega paigutage neid üksteisele nii lähedale, et need puutuksid kokku teistest arvutitest väljuva või eelsoojendatud õhuga.
- Kui arvuti paigutatakse eraldi korpusse, tuleb see korpus varustada sisse- ja väljapuhkeventilaatoritega ning juhinduda eeltoodud juhistest.
- Jälgige, et arvutisse ega klaviatuuri ei satuks vedelikku.
- Ärge katke kuvari õhuavasid mitte mingil moel kinni.
- Paigaldage või lülitage sisse operatsioonisüsteemi või muu tarkvara toitehaldusfunktsioonid (sh unerežiimid).
- Enne järgnevaid toiminguid lülitage arvuti välja.
	- Pühkige arvuti välispinda pehme niiske lapiga vastavalt vajadusele. Puhastuskemikaalid võivad viimistluse tooni muuta või kahjustada.
	- Puhastage regulaarselt arvuti kõigil ventileeritavatel külgedel asuvaid õhuavasid. Tolmurullid, mustus või muud võõrkehad võivad sulgeda õhuavad, piirates õhu läbivoolu.

## <span id="page-33-0"></span>**Transpordiks ettevalmistamine**

Arvuti ettevalmistamisel transpordiks pidage silmas järgmisi soovitusi:

- **1.** Varundage kõvakettafailid välisele talletusseadmele. Veenduge, et varundamiseks kasutatavad andmekandjad ei puutu hoiustamise ega teisaldamise käigus kokku elektri- ega magnetimpulssidega.
- **WARKUS.** Kui arvuti välja lülitatakse, lukustub kõvaketas automaatselt.
- **2.** Eemaldage ja talletage kõik irdandmekandjad.
- **3.** Lülitage arvuti ja välisseadmed välja.
- **4.** Eemaldage toitejuhe vahelduvvooluvõrgu pistikupesast ning seejärel arvuti küljest.
- **5.** Lahutage süsteemikomponendid ja välisseadmed nende toiteallikatest ja seejärel arvuti küljest.
- **MÄRKUS.** Enne arvuti transportimist veenduge, et kõik laienduskaardid oleksid korralikult paigaldatud ja kinnitatud.
- **6.** Pakkige süsteemikomponendid ja välisseadmed nende originaalpakenditesse või sarnastesse pakenditesse, kus on piisavalt kaitsvat pakkematerjali.

# <span id="page-34-0"></span>**C Juurdepääsetavus**

HP kujundab, toodab ja müüb tooteid ja teenuseid, mida saavad kasutada kõik, sealhulgas puuetega inimesed, kas siis ilma või koos sobivate abiseadmetega.

## **Toetatud abitehnoloogiad**

HP tooted toetavad paljusid operatsioonisüsteemi abitehnoloogiaid ning neid saab konfigureerida veel paljude muudegi abitehnoloogiatega koos töötama. Lisateavet abifunktsioonide kohta leiate seadme otsingufunktsiooni kasutades.

**MÄRKUS.** Lisateavet mõne kindla abitehnoloogia kohta saate selle toote klienditoelt.

## **Kuidas meie toega ühendust võtta**

Täiustame oma toodete ja teenuste juurdepääsetavust kogu aeg ning hindame kasutajate tagasisidet. Kui teil on mõne tootega probleeme või soovite meiega jagada seda, kuidas juurdepääsetavust parandavad funktsioonid on teid aidanud, saate meiega ühendust võtta esmaspäevast reedeni 6:00–21:00 (MST) telefoninumbril (888) 259-5707. Kui olete kurt või vaegkuulja, kasutate TRS-i, VRS-i või WebCapTeli ning teil on vaja tehnilist tuge või küsimusi juurdepääsetavuse kohta, saate meiega ühendust võtta esmaspäevast reedeni 6:00–21:00 (MST) telefoninumbril (877) 656-7058.

# <span id="page-35-0"></span>**Tähestikuline register**

#### **B**

baasmooduli funktsioonid [1](#page-6-0)

#### **E**

eemaldamine kõvaketas [24](#page-29-0) külgpaneel [18](#page-23-0) moodulid [11](#page-16-0) elektrostaatiline lahendus, kahju vältimine [26](#page-31-0) ettevaatusabinõud [17](#page-22-0)

#### **F**

funktsioonid baasmoodul [1](#page-6-0) helimoodul [6](#page-11-0) koostöökate [3](#page-8-0) optilise draivi moodul [5](#page-10-0) traadita laadimiskate [4](#page-9-0) VESA plaat [6](#page-11-0)

#### **H**

helimooduli funktsioonid [6](#page-11-0) hiir, juhtmevaba sünkroonimine [15](#page-20-0) hoiatused [17](#page-22-0) HP Elite Slice'i funktsioonid [1](#page-6-0) HP Elite Slice'i kinnitamine [12](#page-17-0) HP helimoodul [6](#page-11-0) HP koostöökate [3](#page-8-0) HP optilise kettadraivi moodul [5](#page-10-0) HP VESA plaat [6](#page-11-0) häälestus [8](#page-13-0)

#### **J**

juhised arvutiga töötamiseks [27](#page-32-0) juhtmevaba klaviatuuri ja hiire sünkroniseerimine [15](#page-20-0) juurdepääsetavus [29](#page-34-0)

#### **K**

klaviatuur, juhtmevaba sünkroonimine [15](#page-20-0) koostöökatte funktsioonid [3](#page-8-0) kõvaketas eemaldamine [24](#page-29-0) paigaldamine [24](#page-29-0) külgpaneel eemaldamine [18](#page-23-0) väljavahetamine [18](#page-23-0)

#### **M**

moodulid eemaldamine [11](#page-16-0) ühendamine [8](#page-13-0) moodulite järjekord [8](#page-13-0) moodulite järjestus [8](#page-13-0) moodulite ühendamine [8](#page-13-0) mälu, süsteem paigaldamine [20](#page-25-0), [22](#page-27-0) pesa asustamine [21](#page-26-0) pesad [20](#page-25-0) tehnilised andmed [20](#page-25-0) väljavahetamine [22](#page-27-0)

#### **O**

optilise draivi mooduli funktsioonid [5](#page-10-0)

#### **P**

paigaldamine kõvaketas [24](#page-29-0) süsteemimälu [20](#page-25-0), [22](#page-27-0) turvakaabel [14](#page-19-0) paigaldusjuhised [17](#page-22-0)

#### **S**

seerianumbri asukoht [7](#page-12-0) sisemised komponendid [19](#page-24-0)

#### **T**

tehnilised andmed, süsteemimälu [20](#page-25-0) toite ühendamine [12](#page-17-0) toote ID-numbri asukoht [7](#page-12-0) Traadita laadimiskate HP Tri-Band [4](#page-9-0) traadita laadimiskatte funktsioonid [4](#page-9-0) transpordiks ettevalmistamine [28](#page-33-0) turvakaabel, paigaldamine [14](#page-19-0)

#### **V**

ventileerimisjuhised [27](#page-32-0) VESA plaadi funktsioonid [6](#page-11-0) väljavahetamine külgpaneel [18](#page-23-0) süsteemimälu [22](#page-27-0)